## ALADIN v8.0

## 1. Otwieramy program http://aladin.u-strasbg.fr/ Właczamy katalo DSS(1) i otwieramy dodawnie innych baz(2)

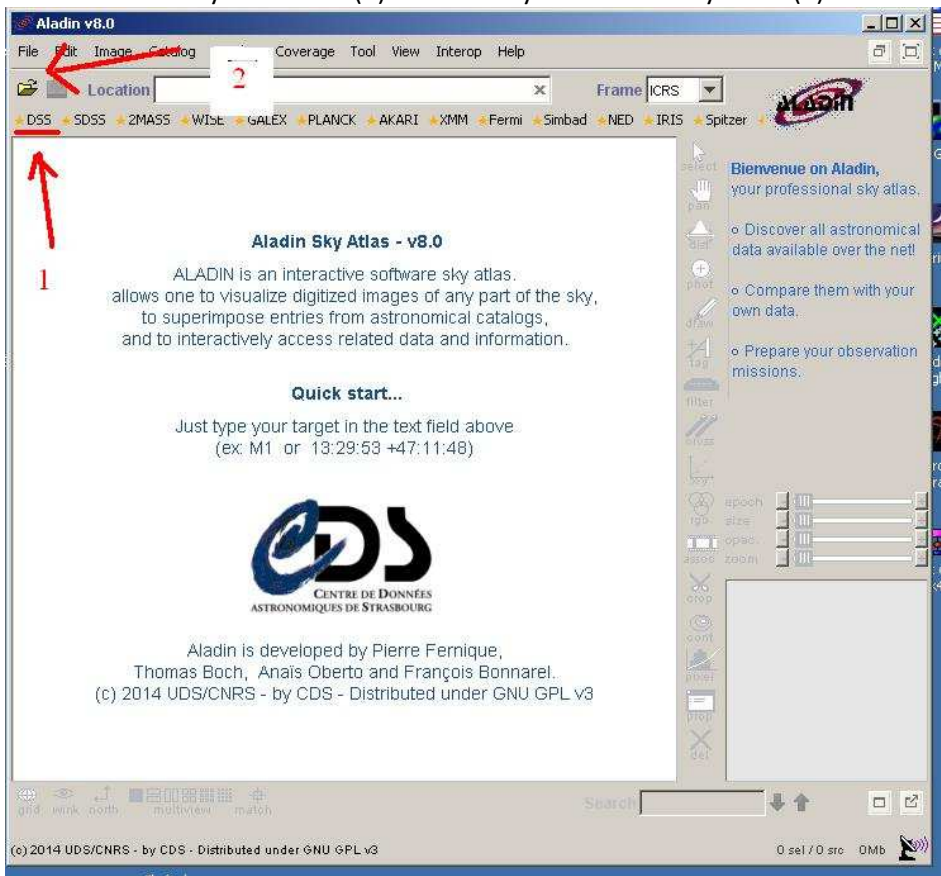

2. Wpisujemy wspolrzedne obietku (1), promien dla jakiego maja być pobrane dane (2) , katalog gwiazd 2MASS(3) i opcje SUBMIT(4)

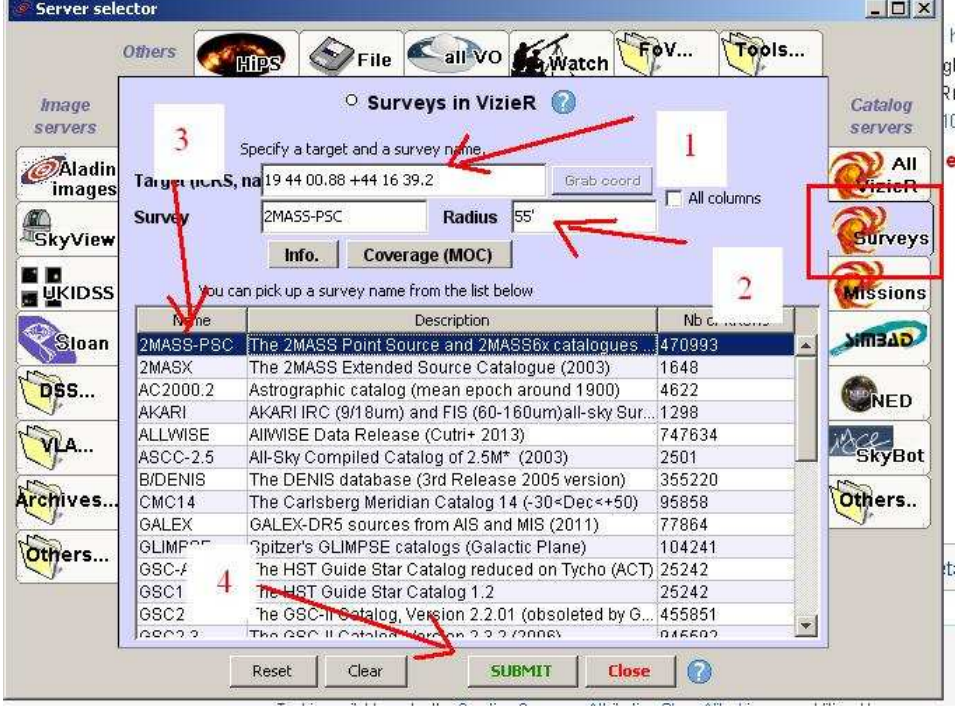

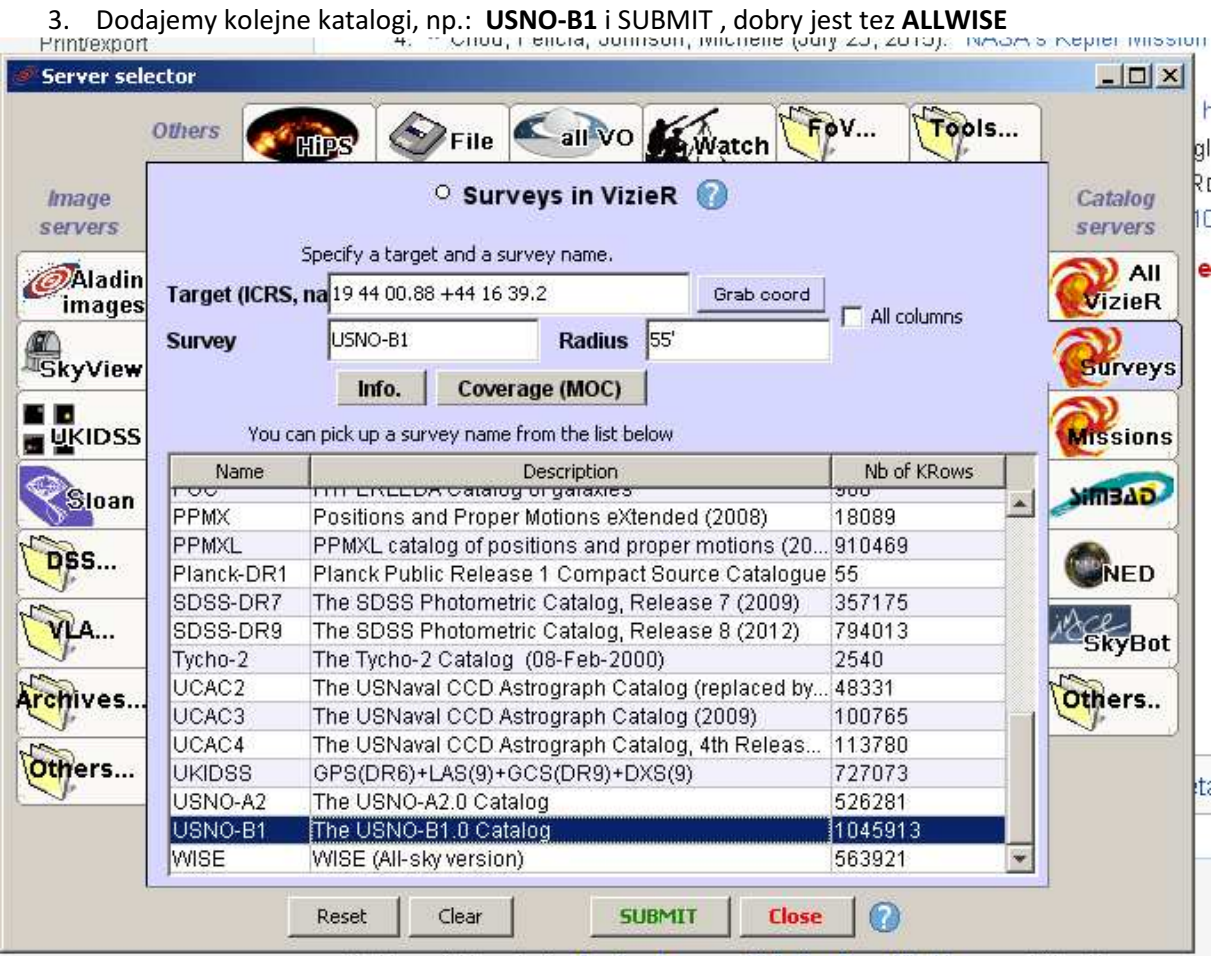

4. Widac, ze na podane wcześniej koordynaty (1) po dodaniu katalogu mamy okrag z obiektami (2), przybliżamy je opcja PAN (3).

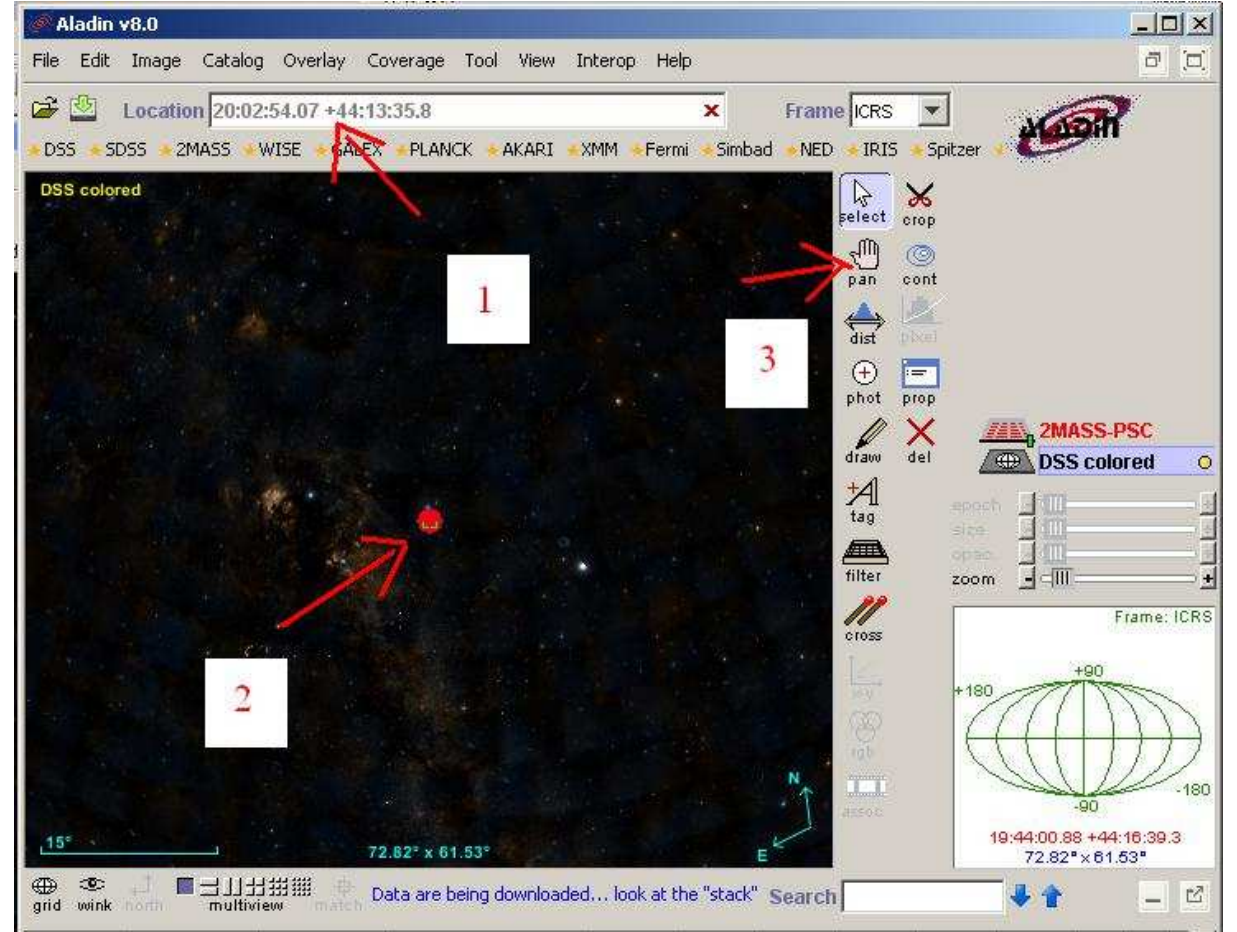

5. Po zoomie, widzimy swój obiekt (1), za pomocą SELECT(2) skazujemy go i na dole pojawia się info o nim (3) Dalej otwiera się strona www. Jasnosc odczytujemy jako srednia z R1 i R2 lub Rmag.

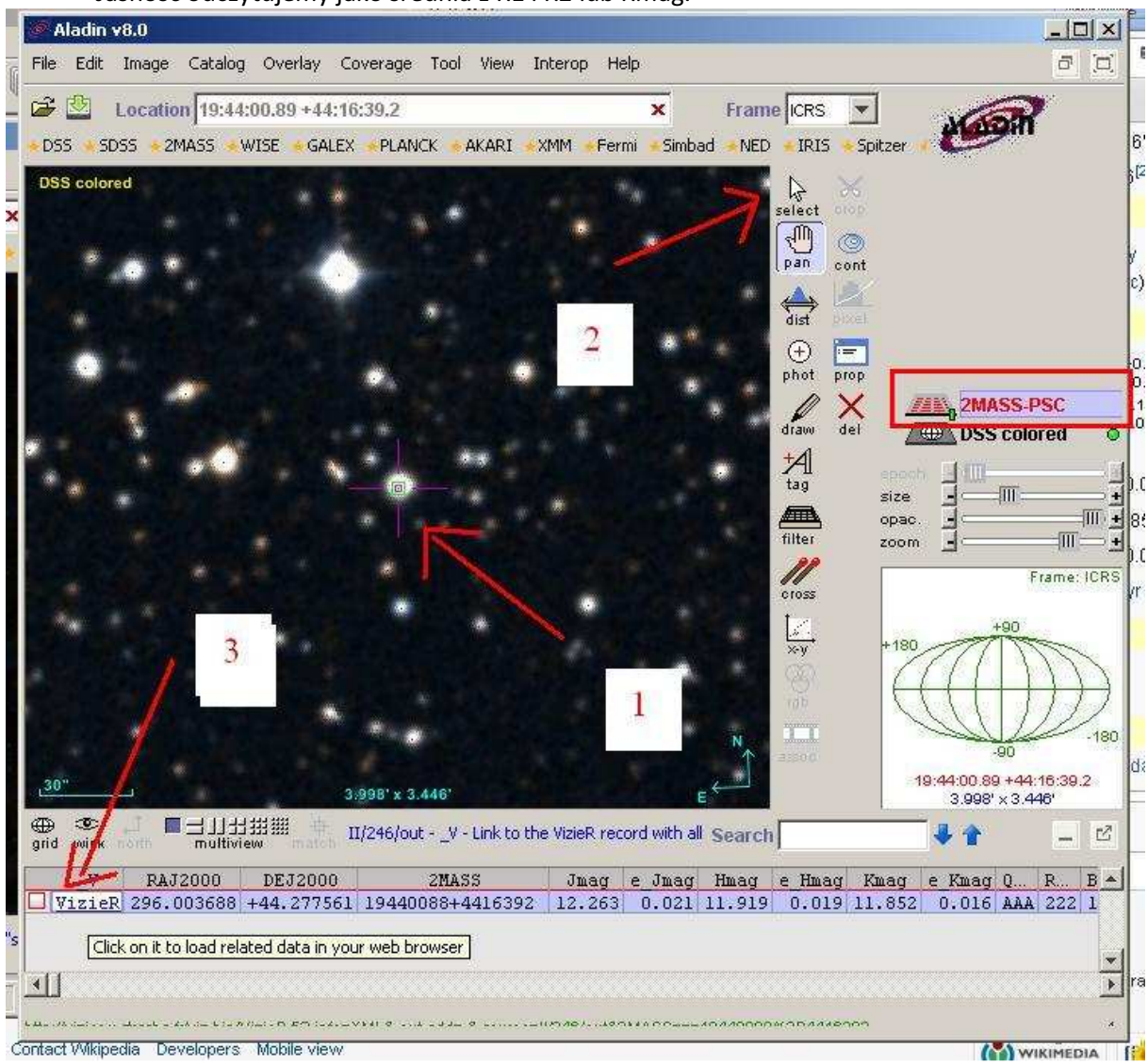